**Archdiocese of Seattle**

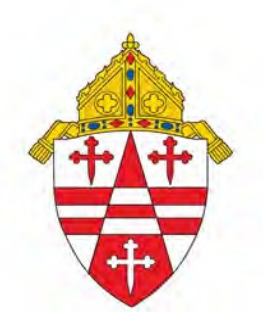

## **International Travel Planning Guide and Checklist**

- o You are responsible for the research about your destination regarding:
	- o Current Political Environment
	- o Required Vaccinations & Immunizations
	- o Weather**/**Climate Expectations
	- o Visa Requirements
	- o Passport Requirements (check expiration on Passport some countries insist on a passport validity of at least 6 months)
	- o Cultural Differences
- o Resources Available for this information are:
	- o [http://travel.state.gov](http://travel.state.gov/)
	- o <http://cdc.gov/travel>
	- o There are also travel publications such as Lonely Planet & Rough Guide
- o Plan to keep the following documents on your person at all times during your journey
	- o Emergency Medical contact details
	- o Address and contact information for your local accommodations
	- o Location of U.S. Embassy or Consul
	- o Copy of Passport
- o Packing Tips
	- o Research local customs for appropriate attire
	- o Water Bottle
	- o Sturdy walking shoes
	- o Bug Spray
	- o Sun Block
- o Secure International Medical Insurance (Mandatory before any International Trip is taken)
	- o Cost of coverage \$4.00 per person per day
	- o <https://www.travelwithgallagher.com/>
		- Bottom Left First Column. Click *[Register & Enroll -](https://app.travelwithgallagher.com/Account/Register) Individual* (Traveling Alone) follow instructions for registration
		- After registering, you will be asked to login
		- You will now need to **Add a New Trip**
			- Trip Name call it anything you want
			- Trip Type **International**
			- Description **–** type **destination and dates of travel**
			- Sending Organization **–** in the "Search by Organization Name" box type in **Corporation of the Catholic Archbishop of Seattle** and it will populate the organization box
- Carbon Copy  $1 -$  if the parish/school would like copy of insurance confirmation, type e-mail address here
- Press **Save & Continue**
- Traveler will now **EDIT** trip from "trips" tab under My Account
	- Press **edit** button on newly established trip line
	- Far right column will show a trip summary
		- o Areas to EDIT are: **Destinations, Coverage** & **Premium Summary**
		- o Click Destinations
			- Enter Trip Destinations screen will come up press **Add Destination button**
			- **Populate: Country, City, Start Date, End Date &** Plan=**Volunteer Travel Insurance** Press Update
		- o Click My Coverage
			- Print all **3** documents and keep with you
		- o Click Premium Summary
			- This is the participation agreement, invoice and payment screen